# **Grafikobjekte**

- **> [Verlinkung](#page-0-0)**
- **> [Bild](#page-0-1)**
- **> [Kreis](#page-0-2)**
- **> [Rahmen & Linien](#page-1-0)**
- **> [Rechteck](#page-2-0)**

#### <span id="page-0-0"></span>**Verlinkung**

Teilweise können Sie Grafikobjekte auf Dashboards mit einer Verlinkung auf eine externe Ressource oder ein anderes Dashboard versehen (vgl. Objekt **Verlinkung** in den **[Datenobjekten](https://wiki.janitza.de/display/GVOH/Datenobjekte)**).

Sie finden diese Einstellung in der Gruppe **Linkeigenschaften** in den Objekteinstellungen.

#### <span id="page-0-1"></span>**Bild**

Mit dem Bildobjekt platzieren Sie Bilder auf Berichtsseiten oder Dashboards. Um Bilder im Bildobjekt nutzen zu können, müssen Sie diese in der Bildverwaltung hinterlegen (siehe **[Bildverwaltung](https://wiki.janitza.de/display/GVOH/Bildverwaltung)**).

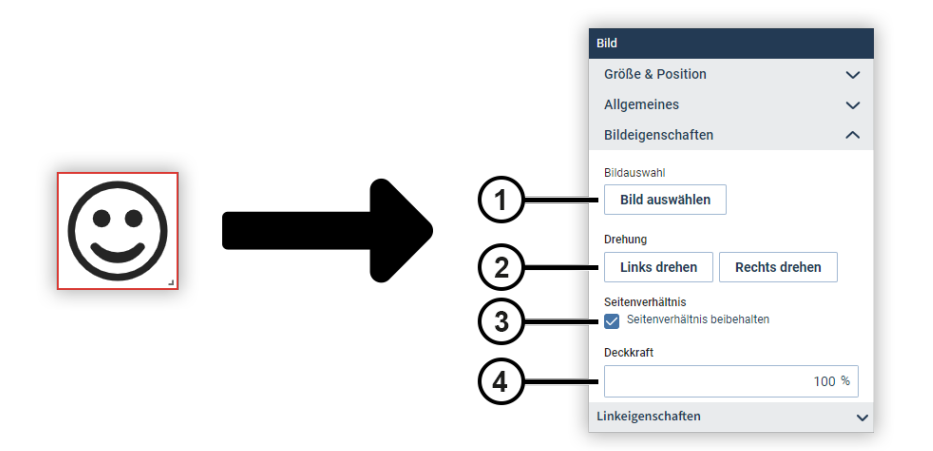

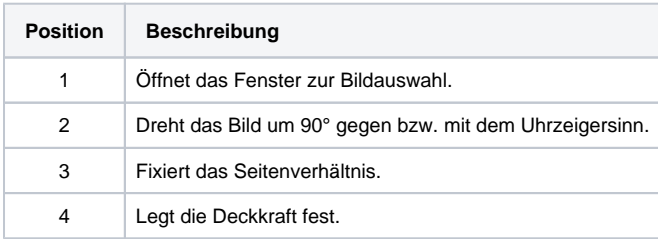

#### <span id="page-0-2"></span>**Kreis**

Mit dem Kreisobjekt platzieren Sie Kreise oder Ellipsen auf Berichtsseiten oder Dashboards. Damit können Sie z. B. Bereiche hervorheben.

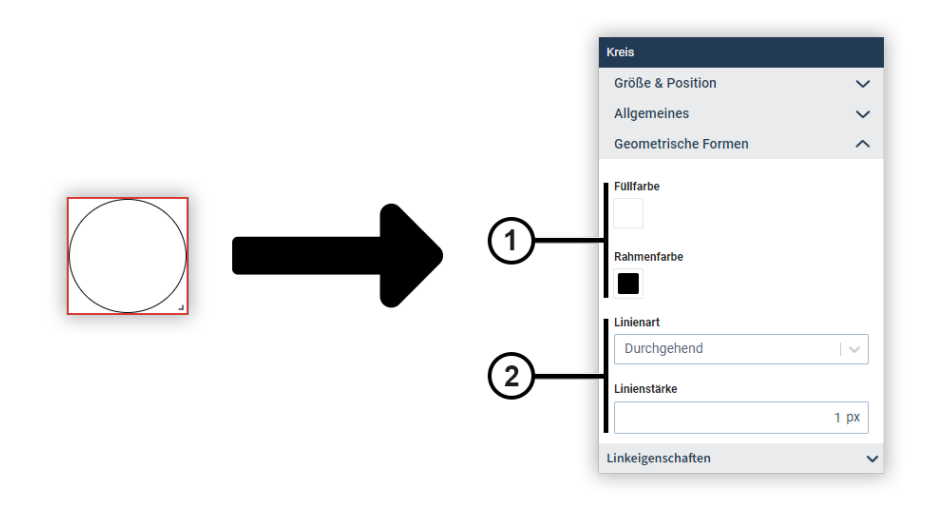

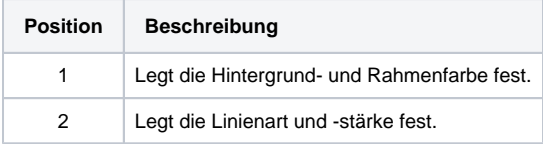

### <span id="page-1-0"></span>**Rahmen & Linien**

Mit dem Objekt **Rahmen & Linien** platzieren Sie verschiedene gestalterische Elemente auf Berichtsseiten oder Dashboards. Den Rahmen können Sie flexibel anpassen, um z. B. Linien oder runde Formen zu realisieren.

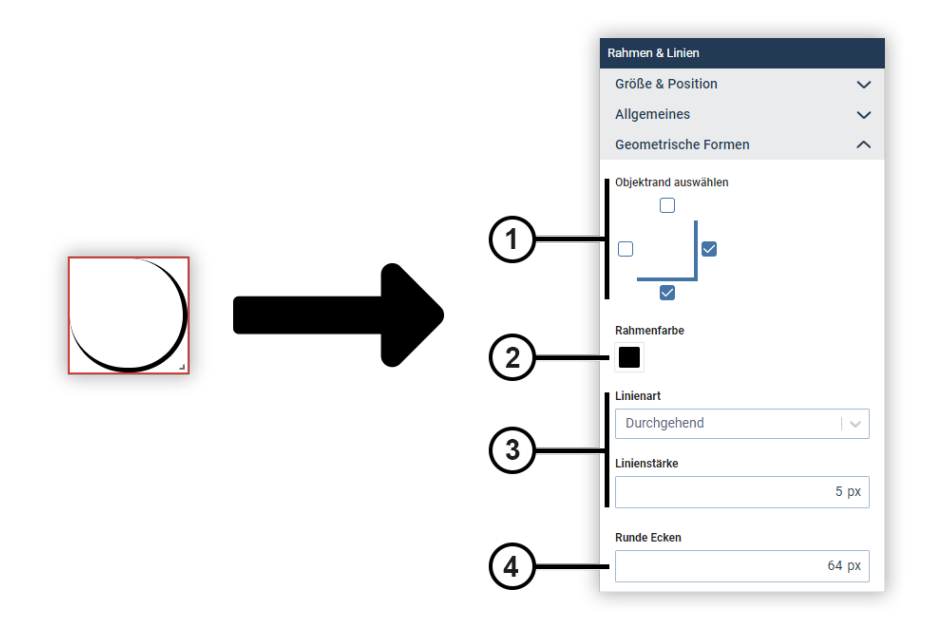

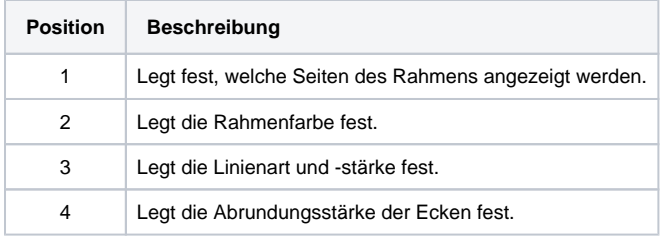

## <span id="page-2-0"></span>**Rechteck**

Mit dem Rechteckobjekt platzieren Sie Quadrate oder Rechtecke auf Berichtsseiten oder Dashboards. Damit können Sie z. B. Bereiche hervorheben.

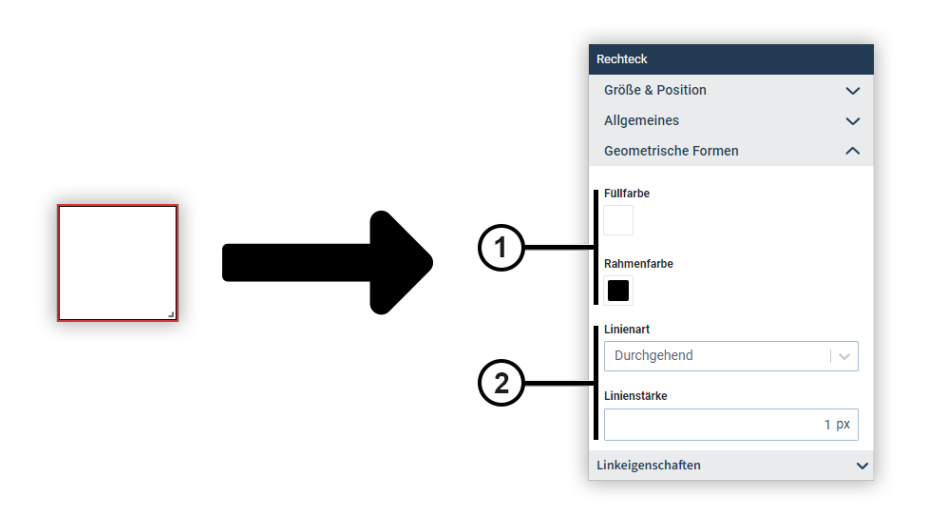

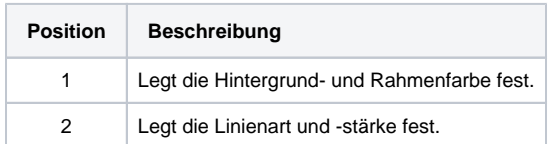